# 四回路温度控制器使用说明书

(GTGX 四回路系列) (适用于GTGX-4L A版)

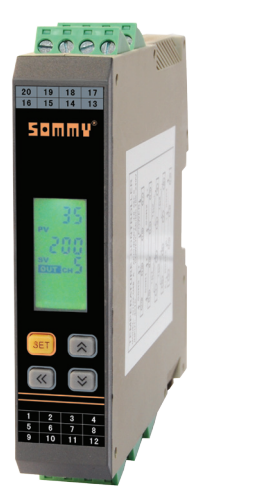

#### 特点

- ⊙多种热电偶信号类型可选,信号输入间弱隔离,可接地式探头;两线式热电阻输入。
- ⊙具有测量显示、控制输出、RS485 通信等功能
- ⊙多种 PID 控制算法可供选择,且且有自整定功能
- ⊙本产品使用测量与控制的工业设备或测量仪器中
- ⊙具有限制目标值设置功能

#### 国家高新技术企业/国家标准起草单位

服务专线:400-8866-986 版本代号:KKGTGX-4L-A02C-A/0-20220413

 $\epsilon$ 

**ISO GB 国务** 

本说明书对GTGX系列温度控制器设置、配线及各部分名称,操作方法等进行说明,使用本产品前 请认真阅读本说明书,在理解内容的基础上正确使用。并请妥善保存,以便需要时参考。

#### 一、安全使用注意

#### 警告

- 1)当本产品的故障或异常有可能导致系统重大事故的场合,请在外部设置适当的保护电路。
- 2)在全部配线完成之前,请不要接通电源。否则可能导致触电、火灾、故障。
- 3)不要在产品记载规格要求范围之外使用。否则可能导致火灾、故障。
- 4)不要使用在有易燃、易爆气体的场所。
- 5)上电后不要触摸电源端子等高电压部位。否则有触电的危险。
- 6)不要拆卸、修理及改造本产品。否则可能导致触电、火灾、故障。
- 

### 注意

- 1)本产品不得使用在原子能设备以及与人命相关的医疗器械等方面。
- 2)本产品使用在家庭环境内有时会发生电波干扰。此时应采取充分对策。
- 3)本产品通过强化绝缘进行触电防护。将本产品嵌入设备上以及配线时,需遵守嵌入设备所符合的规 格要求。
- 4)本产品使用时所有室内配线超过 30m 的场合以及配线在室外的场合为了防止浪涌发生,需设置适 当的浪涌抑制电路。
- 5)本产品是以安装在盘面上使用为前提而生产的,为了避免用户接近电源端子等高压部分,请在最终 产品上采取必要措施。
- 6)请务必遵守本说明书中的注意事项,否则有导致重大伤害或事故的危险。
- 7)配线时请遵守各地的规定。
- 8)为了防止机器损坏和防止机器故障,请在与本产品连接的电源线或较大容量的输入输出线上安装适 当容量保险丝等方法保护电路。
- 9) 请不要将金属片及导线碎屑混入本产品中,否则可能导致触电、火灾、故障。
- 10)请按规定力矩确实的拧紧螺丝。如果螺丝不完全拧紧,有可能导致触电、火灾。
- 11) 为了不妨碍本产品散热, 请不要堵塞机壳周围散热窗孔及设备通风口。
- 12)本产品未使用的端子不要接任何线。
- 13)请务必在断电后再进行清洁,请用干的软布擦产品上的污垢,而且不用吸湿剂类,否则可能导致变形、 变色。
- 14)请不要用硬物敲打或擦蹭显示面板。
- 15)本说明书以读者具有电气、控制、计算机以及通信等方面的基础知识为前提。
- 16)本说明书中使用的图例、数据例和画面例,是为了便于理解说明书而记入的,并不保证是其动作 的结果。
- 17) 为了长期安全的使用本产品,定期维修是必要的。本产品的某些部件有的受寿命限制,有的因长 年使用性能会发生变化。
- 18)在没有事先预告情况下,有可能变更说明书的内容。有关说明书的内容期望无任何漏洞,您如果 有疑问或异议,请与本公司联系。

## 安装与配线注意事项

- 1. 安装的注意事项: 1)本产品使用于以下环境标准。
	- (IEC61010-1)[ 过电压分类Ⅱ、污染等级 2]
- 
- 2)请在以下产品周围环境、温度、湿度及环境条件的范围内使用。<br>温度: 0 ~ 50℃; 湿度: 45 ~ 85%RH; 环境条件: 室内使用,海拔高度小于 2000m。

3)请避免使用在以下场所: 因温度变化激剧,有可能结露的场所;产生腐蚀性气体、可燃性气体的场所;直接振动或有可能冲 击本产品的场所;有水、油、化学品、烟雾、蒸气的场所,尘埃、盐分、金属粉末多的场所,杂波

场所;由于辐射等有可能产生热积累的场所。 4) 对进行安装的场合, 在安装前请考虑以下几点。 为了不使热量饱和,请开足够的通风空间。 请考虑到配线、保养环境等,请确保本产品上下方有 50mm 以上的空间。 请避免安装在发热量大的机器(如:加热器、变压器、半导体操作器、大容量的电阻)的正上方。 周围环境 50℃以上时,请用强制风扇或冷却机等冷却。但是不要让冷却了的空气直接吹到本产品。 为了提高抗干扰性能和安全性,请尽量远离高压机器、动力机器进行安装。 高压机器与本产品不要在同一个盘内安装。 本产品与动力线距离应大于 200mm 以上。 动力机器请尽量拉开距离安装。

干扰大,容易发生静电、磁场、噪声的场所;空调或暖气的气流直接吹到的场所;阳光直接照射的

- 2. 配线注意事项:
	- 1) 热电偶输入的场合,请使用规定的补偿导线 如果被测量设备为金属加热物请使用带绝缘的热电偶。
	- 2)热电阻输入的场合,请使用导线电阻较小的,且(3 线式)无电阻差的线材,但总长度应在 5m 内。 3)为了避免噪声干扰的影响,请将输入信远离仪器电源线、动力电源线、负载线进行配线。
	- 4)为了减小动力电源线以及大负载电源线对本产品的影响,请在容易受到影响的场合,建议使用 噪声滤波器。 如果使用噪声滤波器,请务必将其安装在接地的盘面等上,并使噪声滤波器输出 侧与电源端子间的配线最短;不要在噪声滤波器输出侧的配线上安装保险丝、开关等,否则会降 低滤波器的效果。
	- 5)本产品在投入电源时到有输出时间约为 5 秒。如果有联锁动作的电路等信号使用的场合,请使 用延时继电器。
	- 6)变送输出线请尽量使用带屏蔽层的双绞线,必要时也可在信号接收设备前端接共模线圈抑制线 路受到干扰影响,确保信号可靠稳定。
	- 7) 远距离 RS485 通信线请使用带屏蔽层的双绞线,并将屏蔽层在主机侧接地处理;确保通信可靠 稳定。
	- 8) 本产品没有保险丝;需要的场合请按额定电压 250V, 额定电流 1A 配置, 保险丝种类:延时保险丝。 9) 请使用适合的"一"字螺丝刀及导线
	- 端子间距:5.0mm 螺丝刀尺寸:0.6X3.5"一"字长度大于 130mm
	- 推荐拧紧力矩:0.5N.m
	- 合适线材:0.25 ~ 1.65mm 的单线或多芯软线
	- 10) 请不要将压接端子或裸露线部分与相邻的端子接触。

#### 二、设备型号

GTGX□-Q48□-A \_\_\_\_\_\_ A:版本

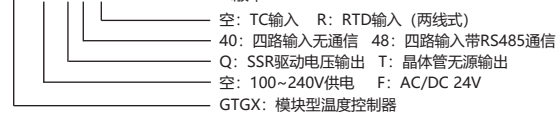

#### 三、常规型号说明

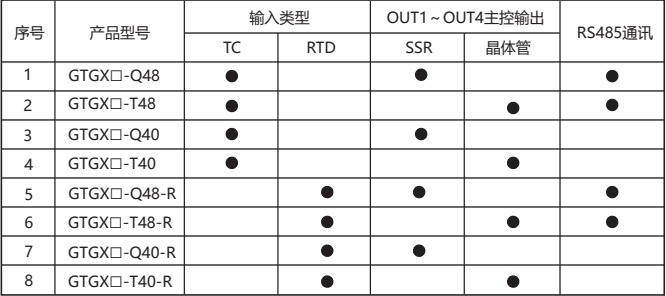

#### 四、主要技术参数

#### 1、电气参数表:

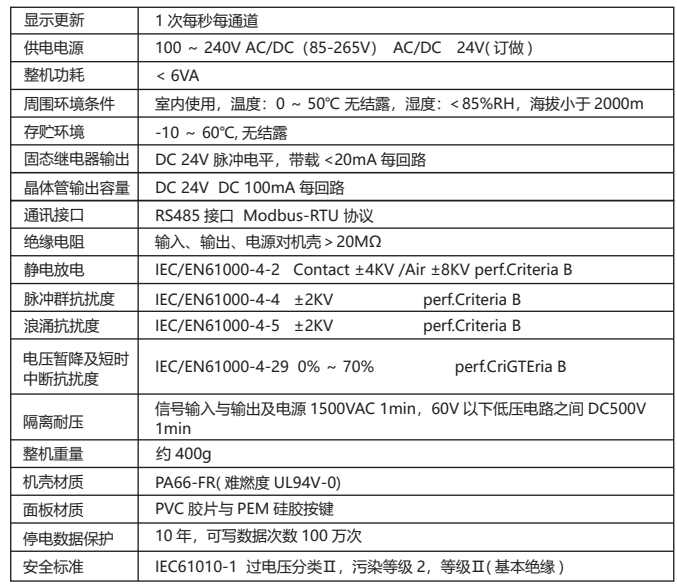

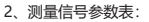

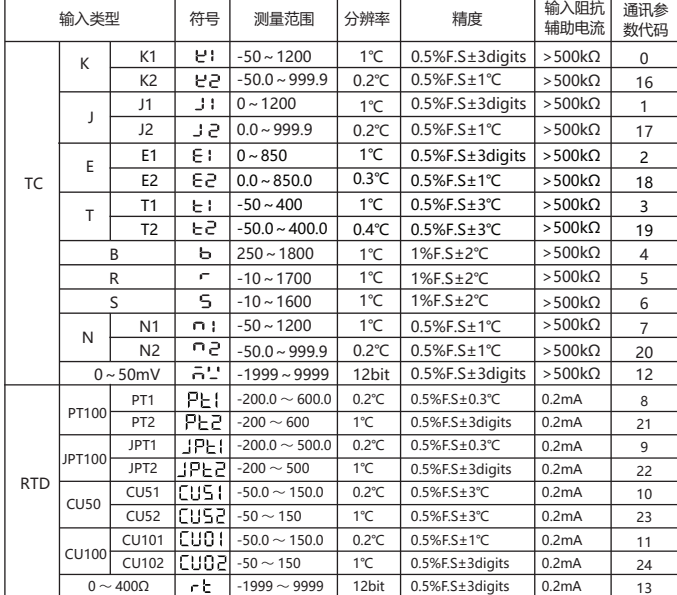

#### 注:热电阻输入为2线式,未进行导线电阻补偿。传感器导线长度不超过5米并且导线电阻值不能超过 0.3欧姆,否则会影响测量精度。

3.隔离模式框图:

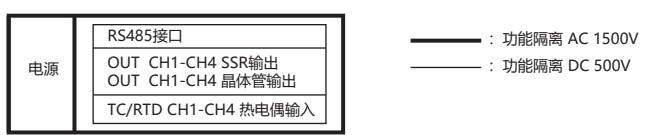

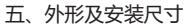

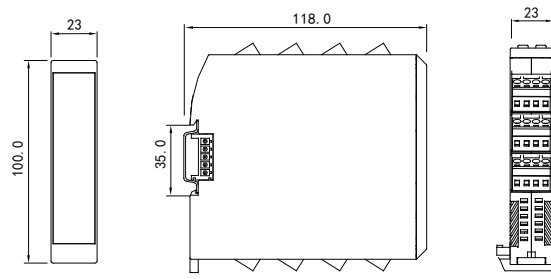

六、接线图

1、接线图说明

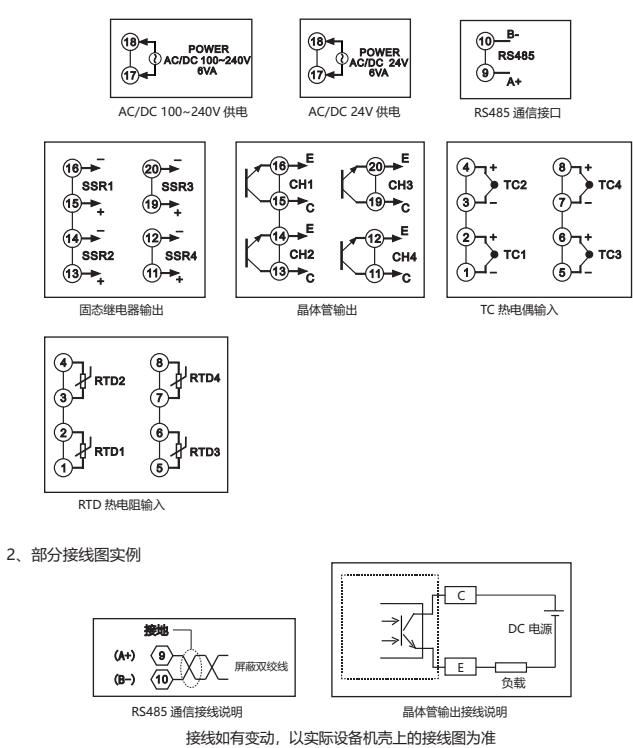

七、面板说明

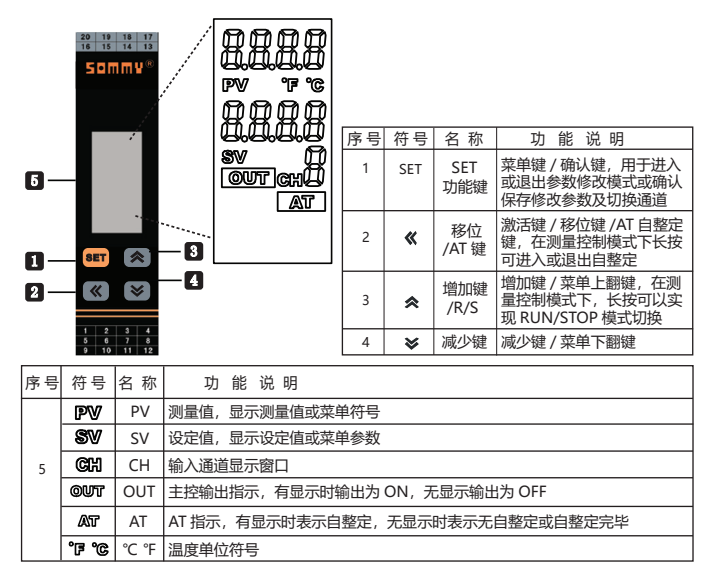

八、操作流程与菜单说明

1、操作流程图

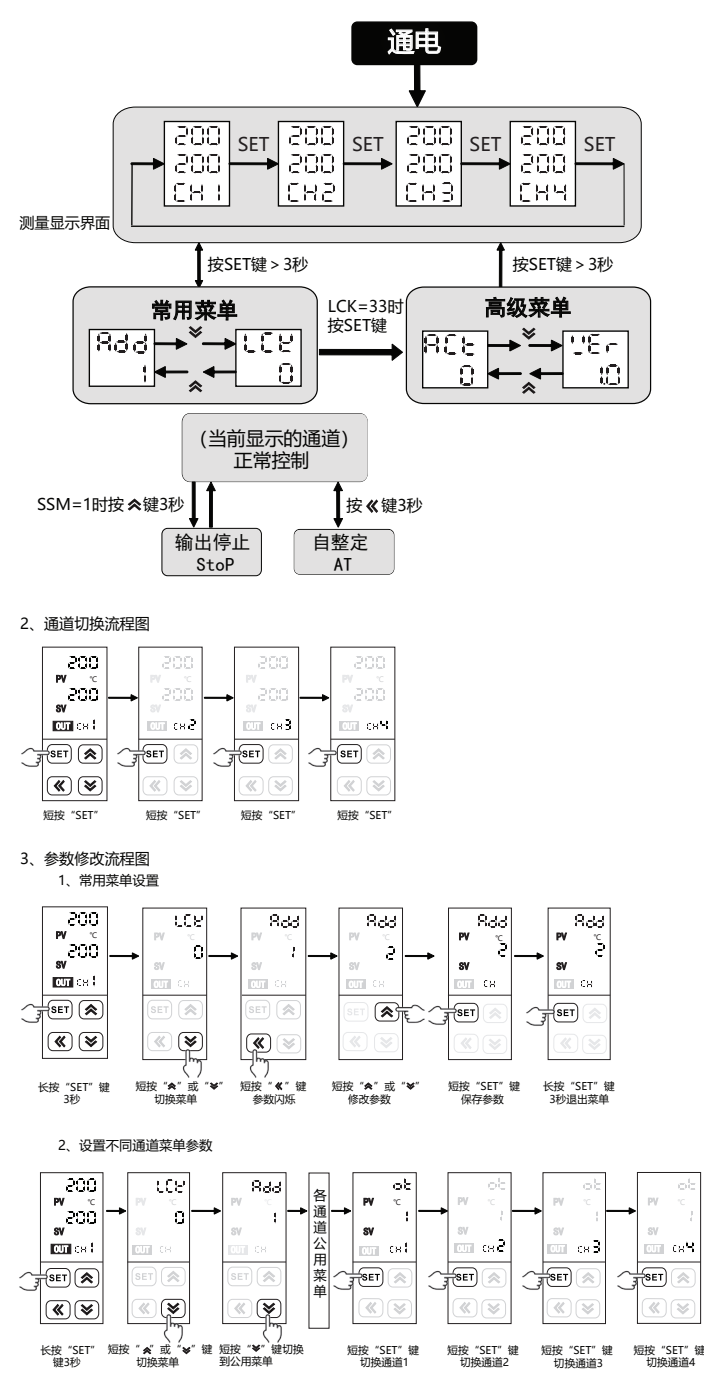

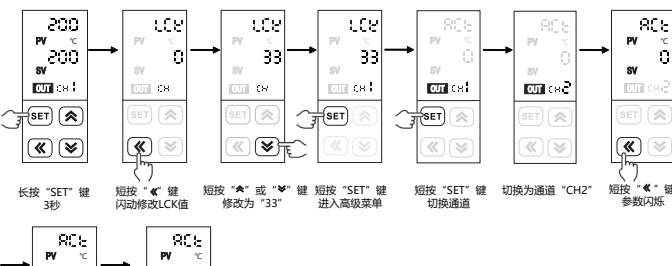

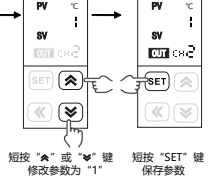

a.正常测量控制模式下, 长按"SET"键大于3秒可以进入菜单参数查看模式, 短按"SET"键切换测量

\_通道,CH指示窗显示通道号,且面板显示参数与通道号对应。<br>b.在菜单查看模式下,每短按"《 " 键可以闪动所查看到的菜单参数值进入参数修改模式,并且每短按一<br>c.在菜单查看模式下短按"《 "键可以闪动所查看到的菜单参数值进入参数修改模式,并且每短按一 次可以向左移动一位;以此循环。

- d.在参数修改模式下,每短按 "《 "或 " 》"按键一次就可以使闪动的数据位加一或减一。<br>e.在参数修改模式下,参数修改好后短按 "SET"确认保存所修改的参数,长按3秒退出到测量显示界 面。
- 

f.在正常测量控制模式下,长按" 《 "键大于3秒可以进入PID自整定状态。<br>h.在正常测量控制模式下,长按"��"键大于3秒可以进入或退出运行或停止模式; 停止模式SV窗口 显示"STOP"。

1)常用菜单说明:

| 根据机型隐藏参数

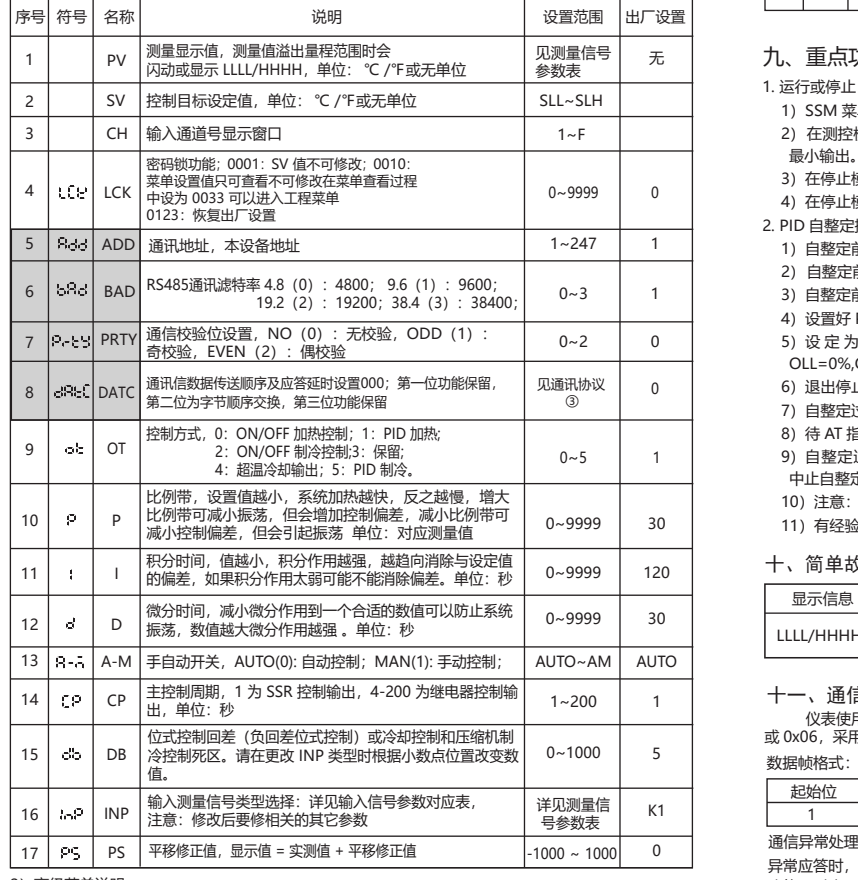

#### 2)高级菜单说明:

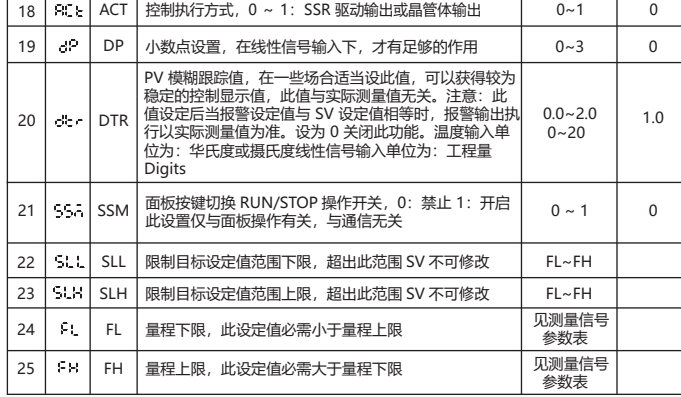

续上表

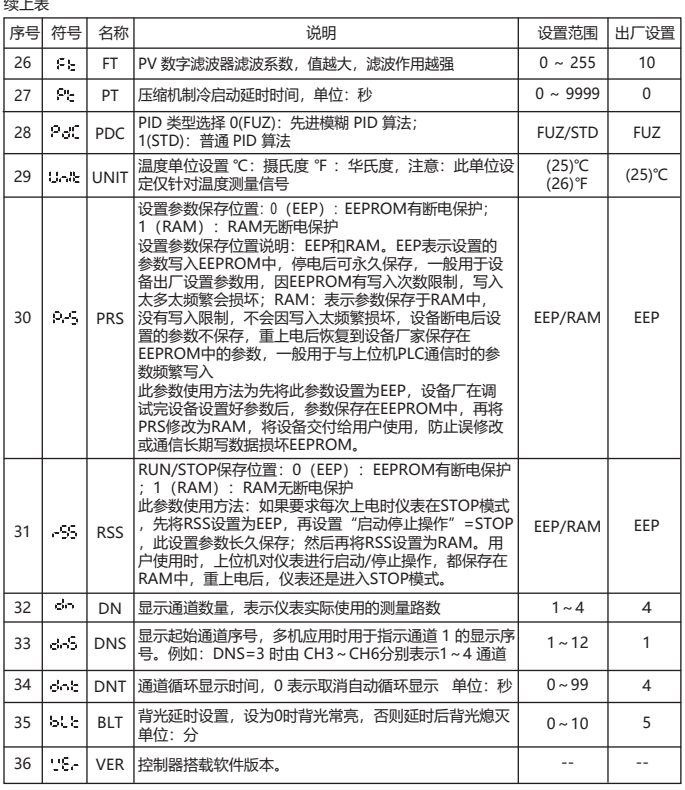

### 九、重点功能操作

1. 运行或停止 ( 监视 ) 模式操作

1) SSM 菜单需设置为开启才可使用面板操作;否则只可通过通信操作设置。

- 2) 在测控模式下,长按" "键进入停止模式,SV 窗口显示"STOP",主控输出会停止或置于 最小输出。
- 3) 在停止模式下,长按"< /> "键可退出停止模式,短按"<< "键可以修改 SV 值。
- 4) 在停止模式下, 报警输出与变送输出仍正常工作。
- 2. PID 自整定操作:
	- 1)自整定前先将控制输出负载电源暂时断开或将仪表设置为停止模式。
	- 2) 自整定前 PV 值需满足条件:PID 加热控制时 PV 需远小于 SV;PID 制冷控制时 PV 需远大于 SV。
	- 3)自整定前请先设定好合适的报警值或将报警影响排除,以免自整定过程受到报警输出影响。
	- 4) 设置好 PID 类型和 SV 值, 出厂默认为模糊 PID 控制。
	- 5) 设定为 PID 控制, 有 OLL 与 OLH 输出限幅的请将输出设置为合适范围; 出厂为 OLL=0%,OLH=100%。
	- 6) 退出停止模式, 或将负载电源投入, 并立即长按"《"键进入自整定模式此时有 AT 显示。
	- 7)自整定过程需要一定的时间,为了不影响自整定结果,请不要进行参数修改或断电。
	- 8)待 AT 指示消失后自动退出自整定模式,PID 参数会自动更新,此时就会自动准确的控制。
- 9) 自整定过程中长按"《 "键、测量超出范围、显示异常、切换到"STOP"状态、断电等均会 中止自整定。
- 10)注意:有输出限幅操作的场合,有时即使实行自整定也得不到最佳的 PID 参数。
- 11)有经验的用户也可以根据经验设定合理的 PID 参数。

#### 十、简单故障排除方法

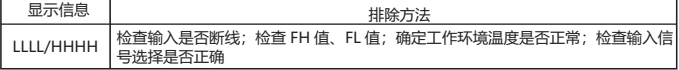

十一、通信协议

仪表使用 Modbus RTU 通信协议,进行 RS485 半双工通信,读功能号 0x03,写功能号 0x10 或 0x06,采用 16 位 CRC 校验,仪表对校验错误不返回。

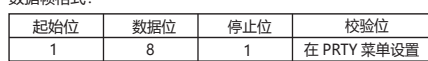

通信异常处理:

异常应答时,将功能号的最高位置 1。例如:主机请求功能号是 0x03 则从机返回的

功能号对应项为 0x83。错误类型码:

0x01 --- 功能非法: 主机发送的功能号仪表不支持。 0x02--- 地址非法:主机指定的寄存器地址超出仪表参数地址允许范围。

0x03--- 数值非法: 主机发送的写数据值超出仪表允许范围。

通讯周期:

 通讯周期指主机数据请求完成到从机返回数据完成的时间。即 : 通讯周期 = 请求数据发送时间 + 从机备答时间 + 应答延时时间 + 应答返回时间。以 9600 波特率为例:单测量数据通讯周期不小于 250ms.

( 一)、读寄存器

例:主机读取整数 SV1(给定值 200)SV1 的地址是 0x200C,寄存器号是 48205,因为 SV1 是<br>整数(2 字节),占用 1 个数据寄存器。十进制整数 200 转换为十六进制整数得到:0x00C8.

| 主机请求 (读多寄存器) |      |            |            |            |            |               |               |
|--------------|------|------------|------------|------------|------------|---------------|---------------|
|              | 2    | 3          | 4          |            | 6          |               | 8             |
| 表地址          | 功能号  | 起始地址<br>高位 | 起始地址<br>低位 | 数据字长<br>高位 | 数据字长<br>低位 | ※CRC 码<br>的低位 | ※CRC 码<br>的高位 |
| 0x01         | 0x03 | 0x20       | 0x0C       | 0x00       | 0x01       | 0x4F          | 0xC9          |

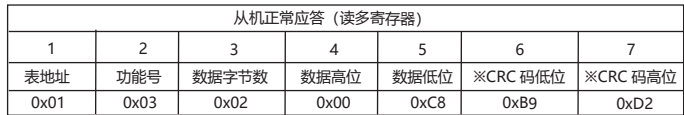

#### 从机异常应答(读写寄存器)

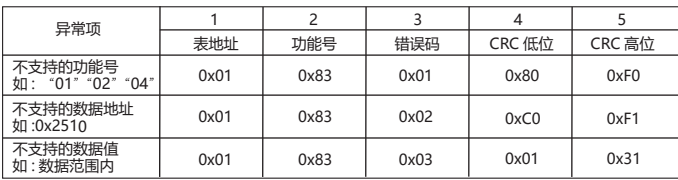

( 二 )、写寄存器

例:主机写整数 SV1(给定值 200)

\_\_\_SV1 的地址是 0x200C, 寄存器号是 48205 , 因为 SV 是整数(2 字节),占用 1 个数据寄存器。十<br>进制整数 200 转换为十六进制整数得到:0x00C8.

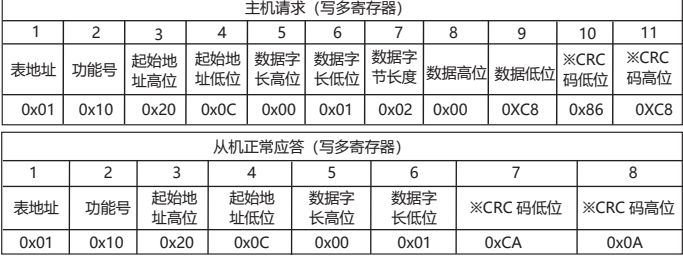

#### 从机异常应答(写多寄存器)

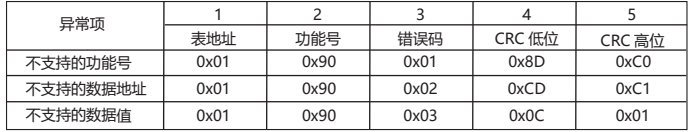

#### 主机写单寄存器 SV(给定值 200)

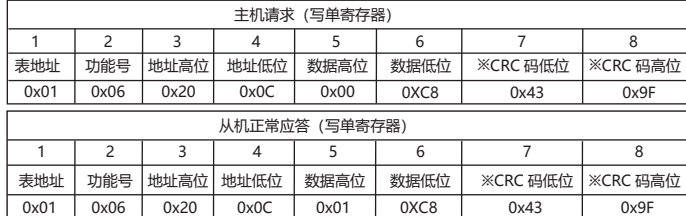

数据位置错误应答 ( 例如:主机请求写地址索引为 0x2510)

#### 从机异常应答(写单寄存器)

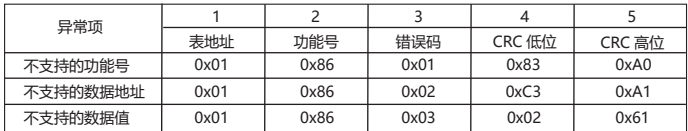

#### 仪表参数地址映射表

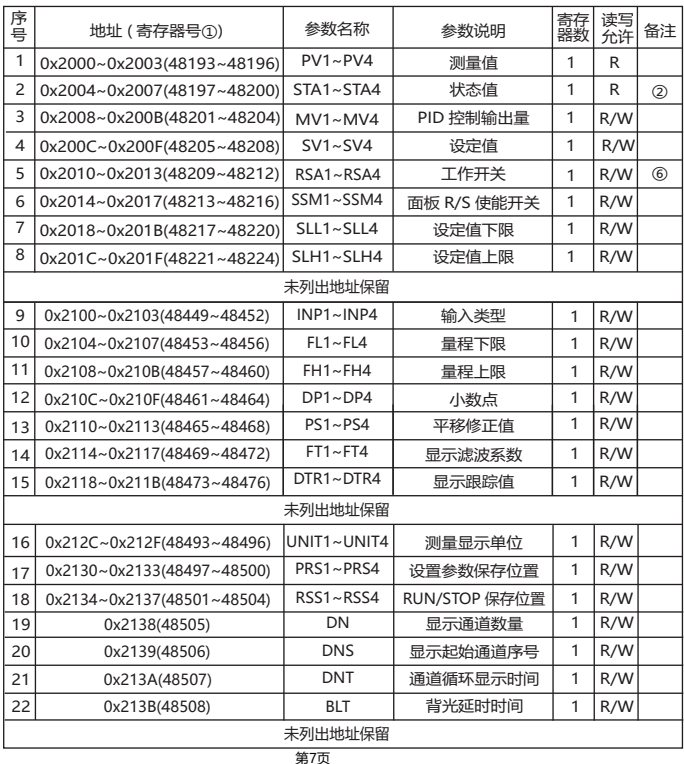

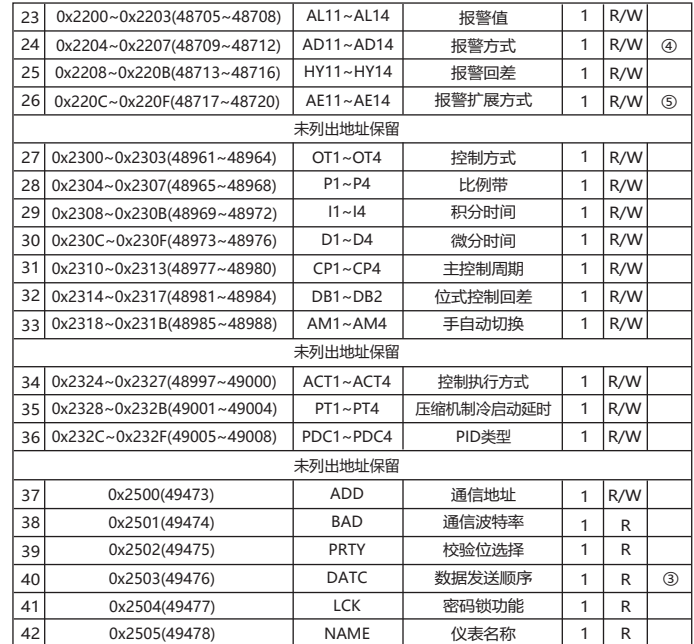

# ①: 寄存器号是将地址转换为十进制加 1,再在前面加上寄存器识别码 4 组成;<br>例如:数据地址 0x2000 的寄存器号是 8192+1 = 8193 再在前面加 4,即寄存器号 48193;相关应用

可见如西门子 S7-200 型 PLC。

②:通道状态指示,数据位为 1 时表示执行,为 0 时表示未执行

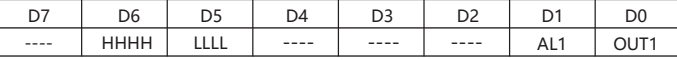

#### ③:DATC 通讯数据传送顺序说明

保留 字节传送顺序:为 0 时,1,2,为 1 时,2,1 DATC:□□□ 保留

#### ※16位CRC校验码获取C程序

unsigned int Get\_CRC(uchar \*pBuf, uchar num)

{

unsigned i,j; unsigned int wCrc = 0xFFFF;

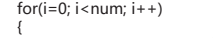

{

}

else

wCrc ^= (unsigned int)(pBuf[i]); for(j=0; j<8; j++)

if(wCrc & 1){wCrc >>= 1; wCrc ^= 0xA001; }

 $wCrc \geq 1$ ;

} return wCrc;

}

④: 报警参数及输出逻辑图:

符号说明:"☆"表示 HY 部分,"▲"表示报警值,"△"表示 SV 值

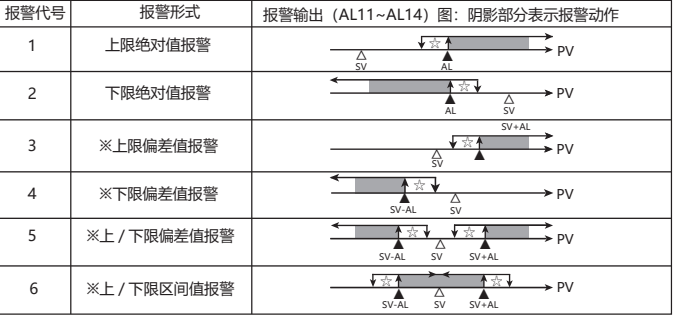

※在带有偏差报警的报警值设为负数时,将作为绝对值处理。

⑤:报警扩展功能表

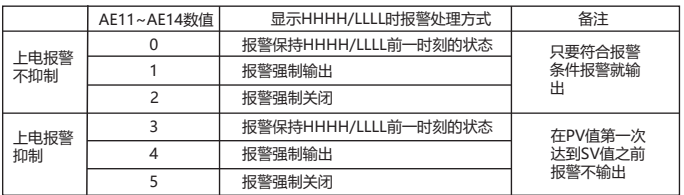

⑥:0:运行 1:停止 2:自整定

(上位机读/写"0"表示运行,读/写"1"表示停止,读/写"2"时表示正在整定或启动自整定)

十二 、版本及修订记录

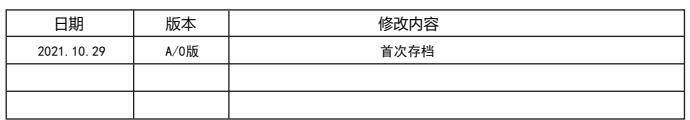